Brainfision

# **8-1. Point/line/ROI designation and analysis**

## **8-1-1. Point**

#### (1) Specifying a point

Specify point by clicking on an image with "Add point"  $\bigoplus$  selected. Change in brightness at that point is displayed as a waveform. You can also analyze specified points.

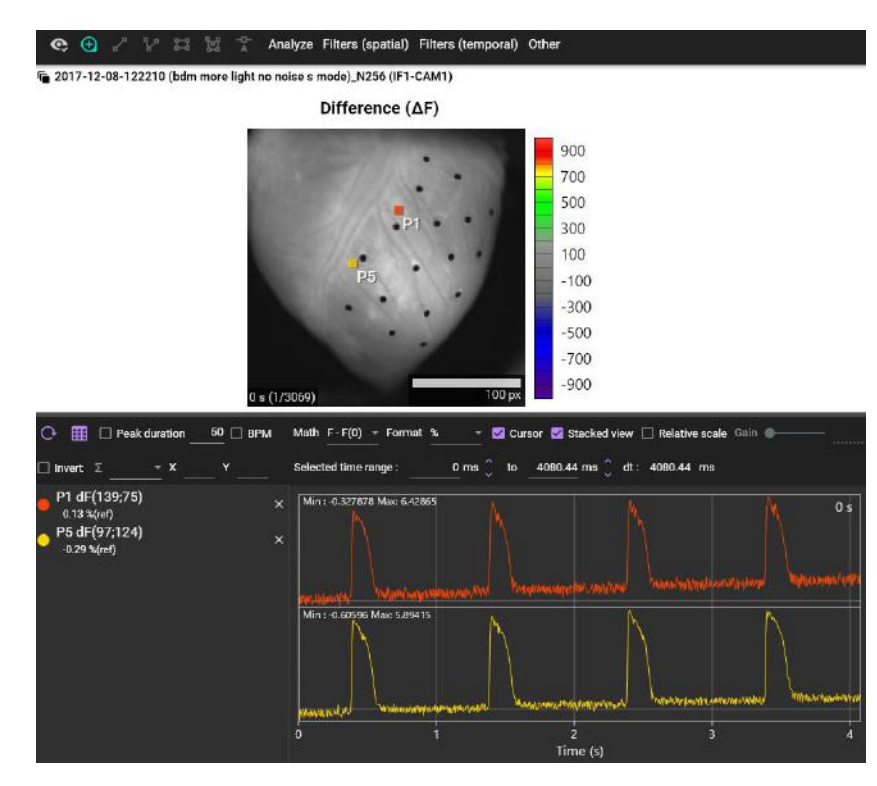

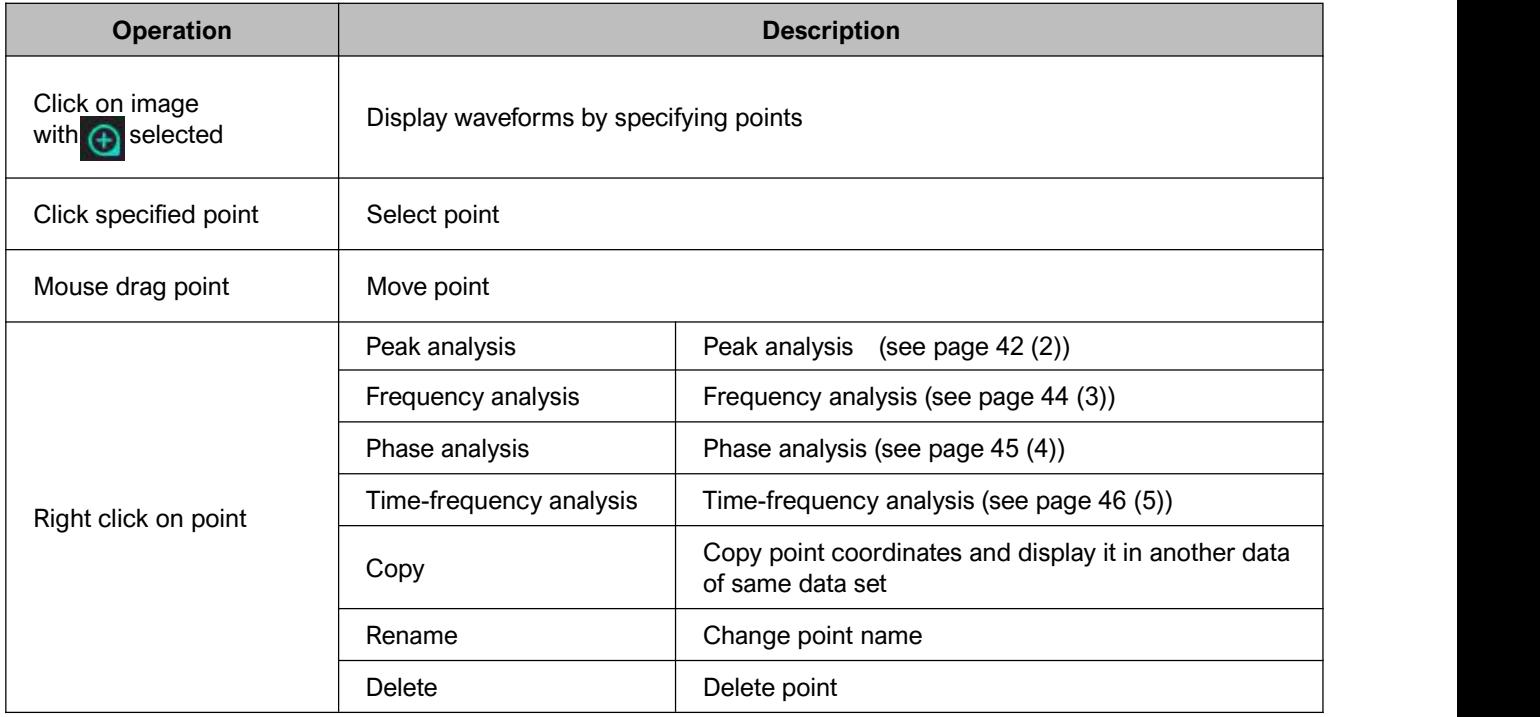

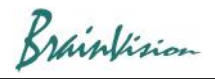

### (2) Peak analysis

Right click on point and select "Peak analysis" to performs waveform analysis.

(a) Hold down the "Ctrl" key and drag mouse from left to right on waveform to select waveform range to be analyzed. It can be a single peak or multiple peaks.

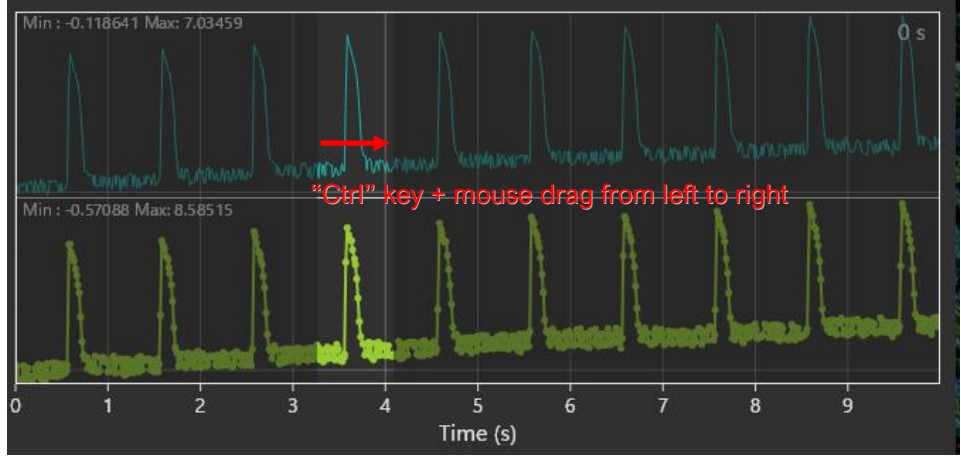

(b) Right-click on point and select [Peak analysis].

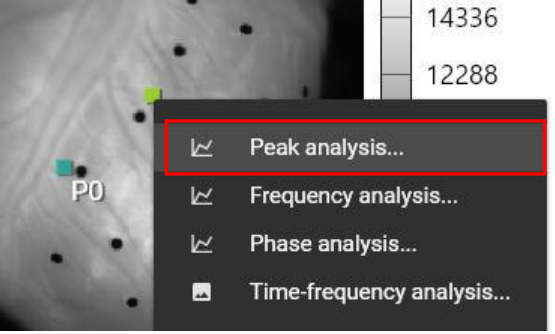

(c) The graph below is displayed on the right side of image.

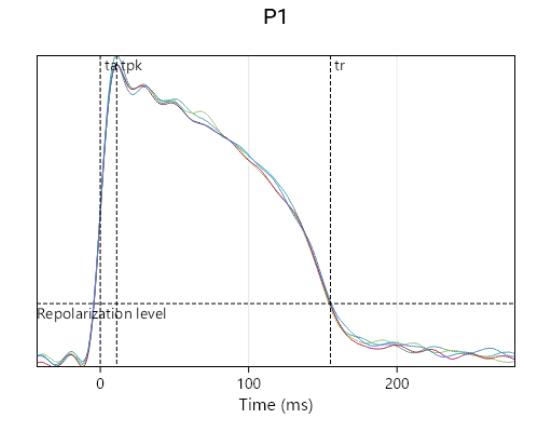

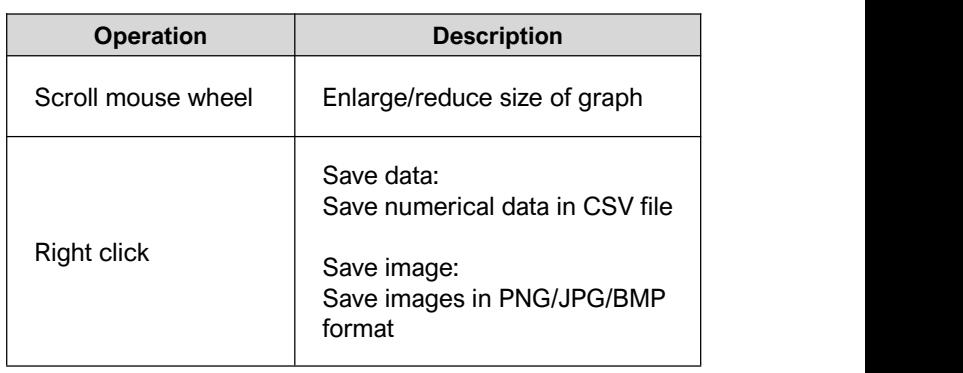

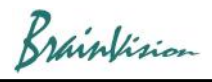

(d) Click point name displayed in the list to display analysis result below the list.

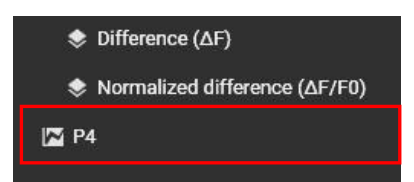

(e) Waveform analysis result is displayed.

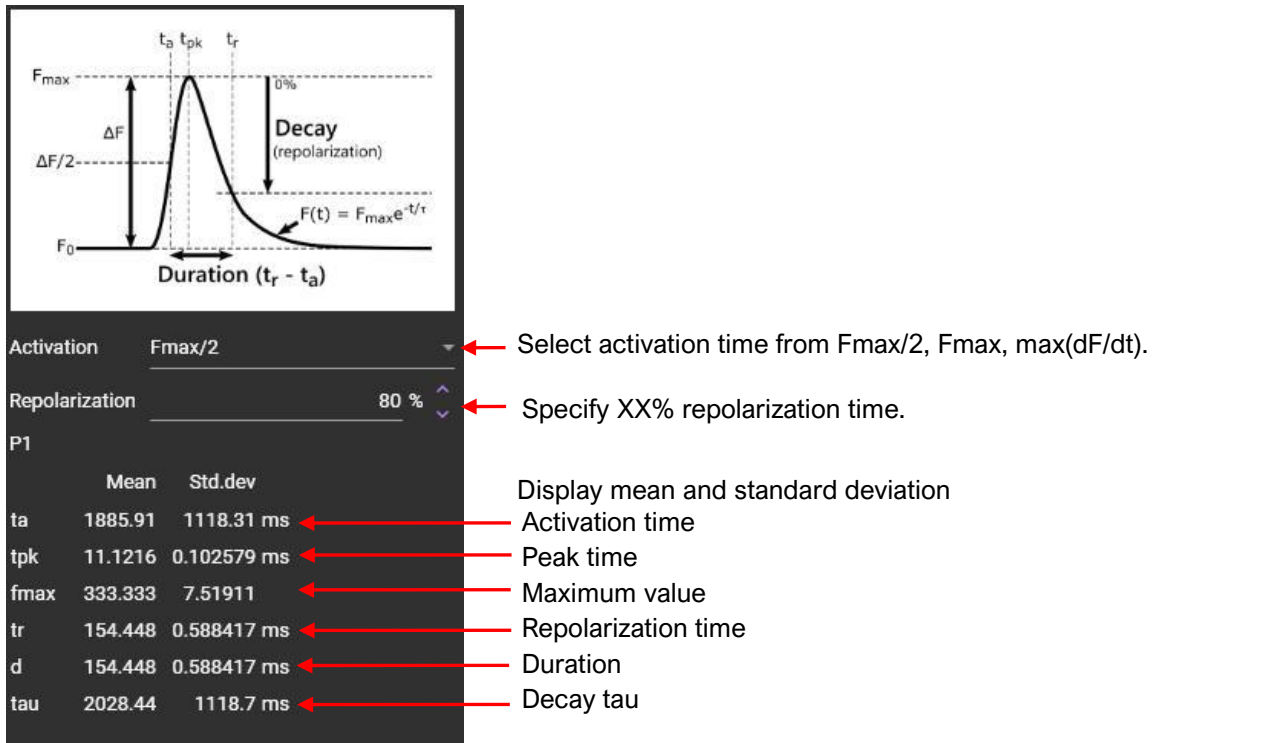

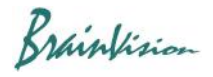

#### (3) Frequency analysis

Performs frequency analysis using the Fast Fourier Transform (FFT). If data length is not a power of 2, it is padded with 0s. Available window functions are Rectangular (none), Hann, Hamming, Blackman-Harris.

Right-click on point and select [Frequency analysis] to display frequency response graph (horizontal axis: frequency, vertical axis: amplitude) of waveform at one point. Click [Show phase] to display a graph with horizontal axis representing frequency and vertical axis representing phase.

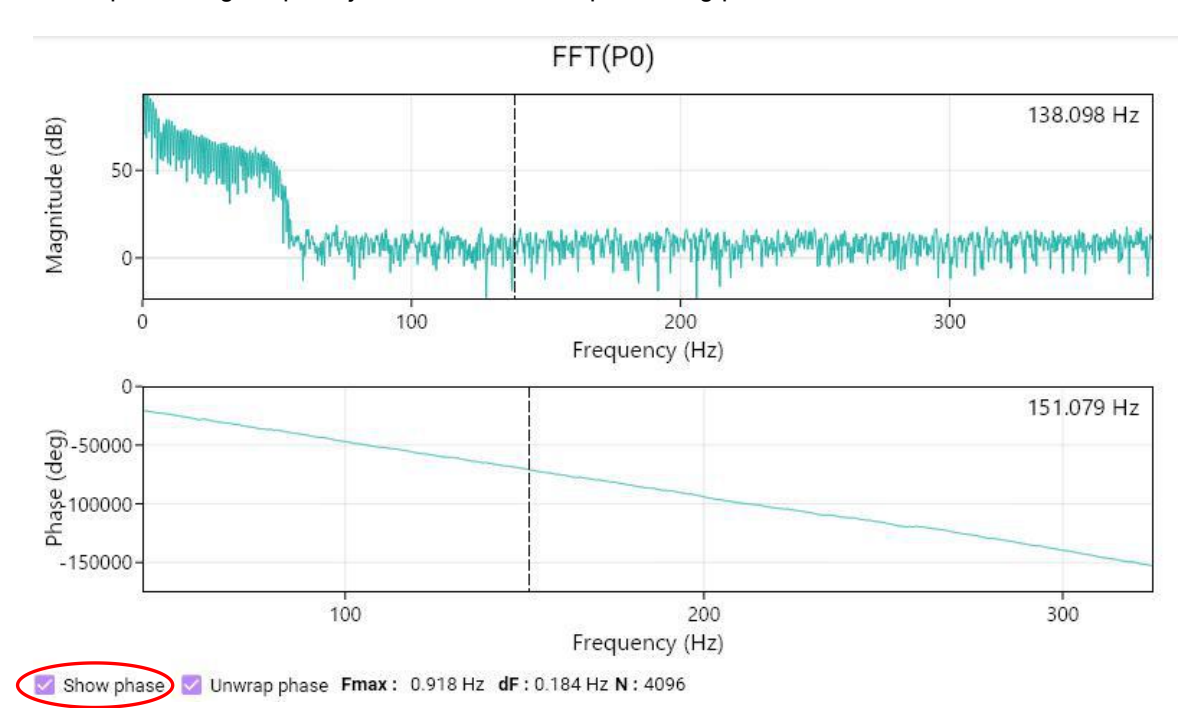

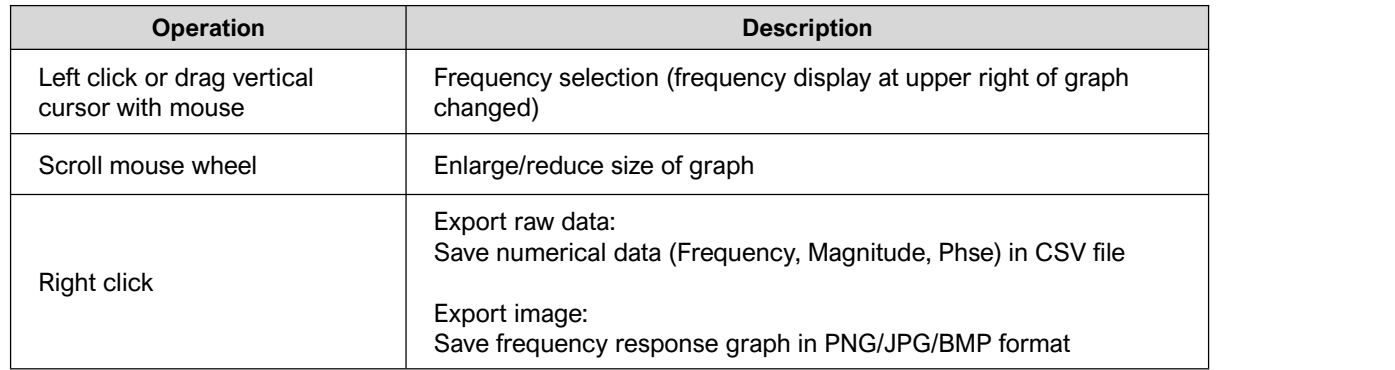

Click "FFT" in the list to display setting screen below.<br>
Solven alized difference (ΔF/F0)

 $\triangleright$  FFT(P12) Specify window function. None (Rectangular)

Window type Hann

Blackman-Harris Hamming Hann

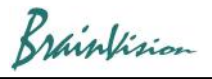

## (4) Phase analysis

Right-click on point and select [Phase analysis].

Phase is calculated using formula below, where  $x(t)$  is the input time signal, H the Hilbert transform and  $z(t)$  a complex signal.

$$
z(t) = x(t) + i[H(x(t))]
$$
  

$$
\phi(t) = phase(z(t))
$$

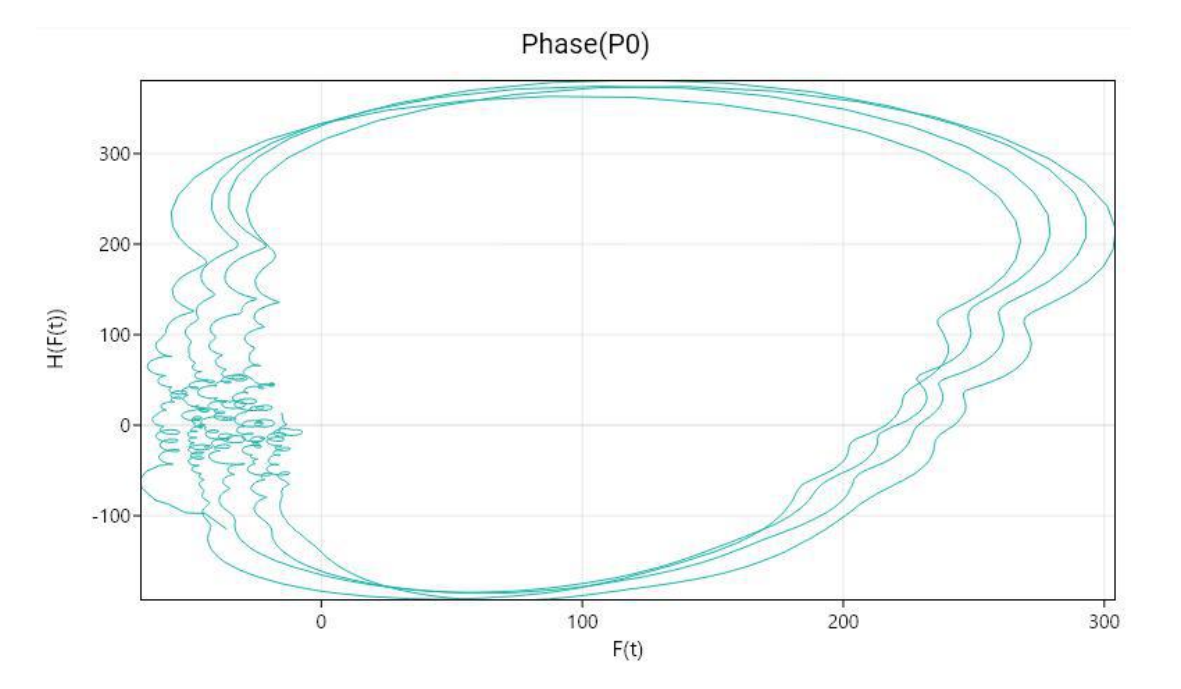

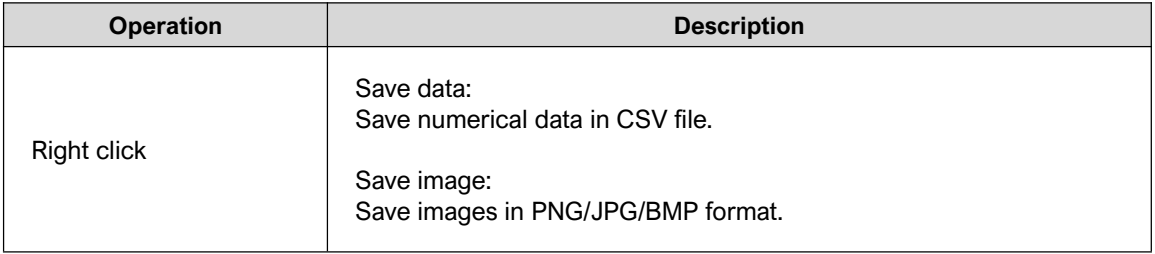

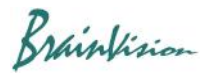

### (5) Time-frequency analysis

Right-click on point and select [Time-frequency analysis].

Performs time-frequency analysis by using the Continuous Wavelet Transform (CWT) with the Morlet wavelet.

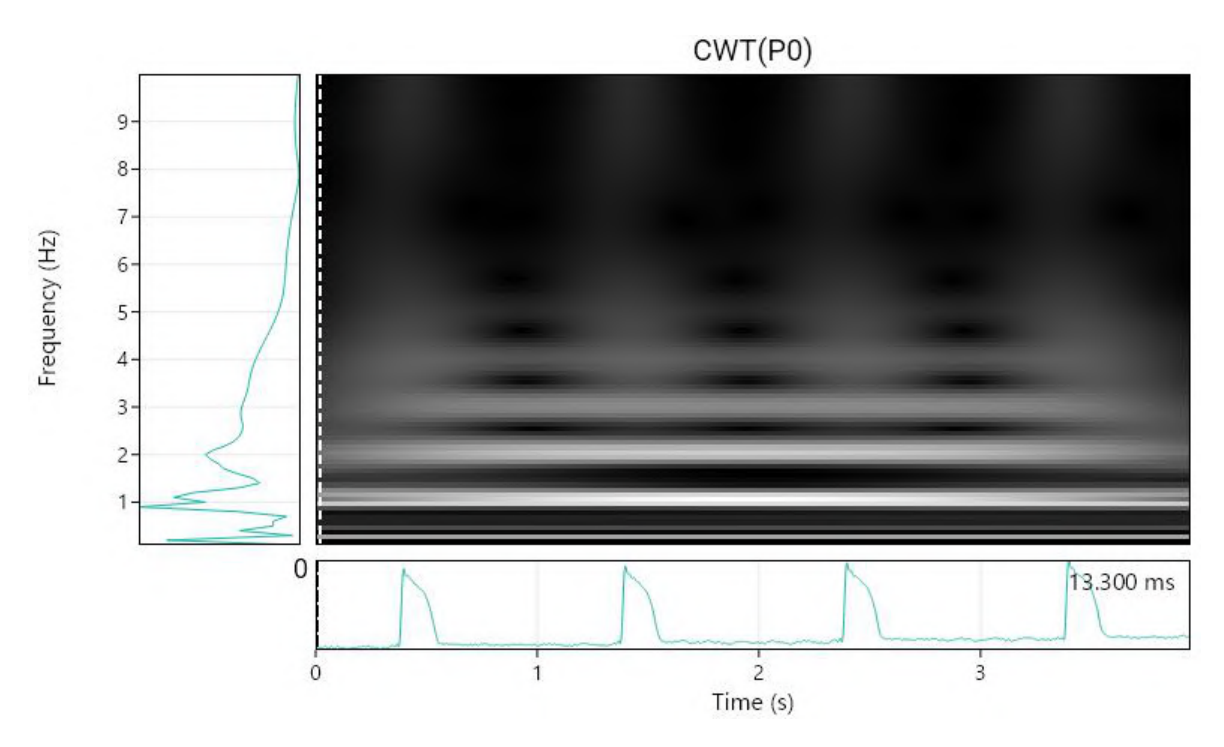

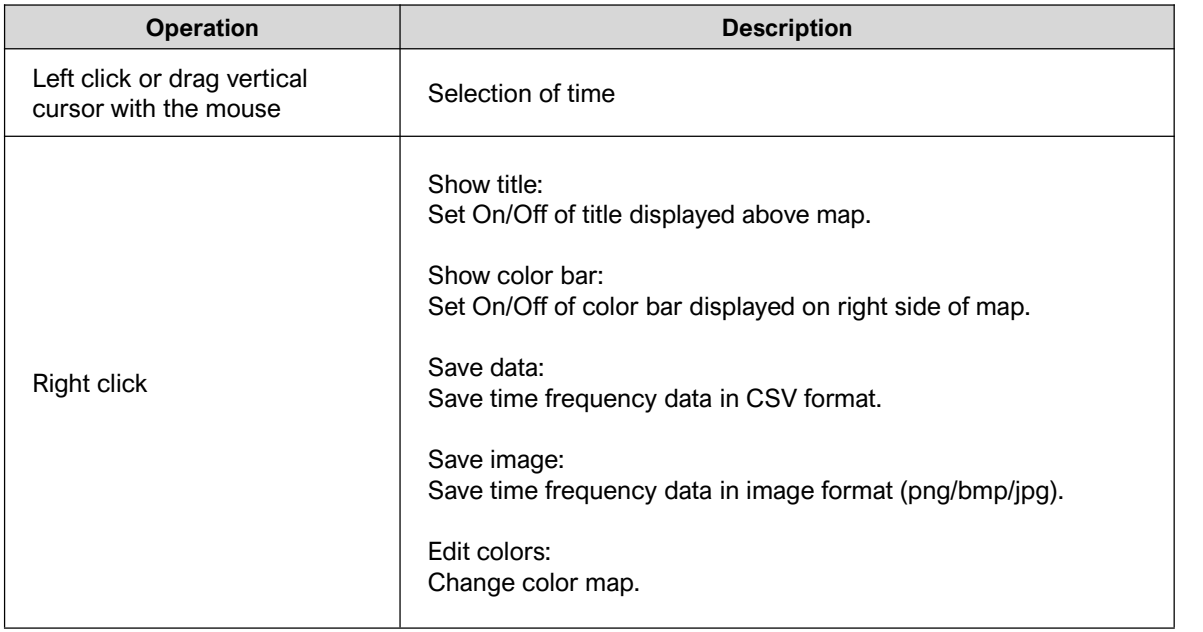

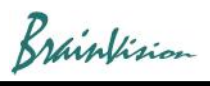

## Click "CWT" in the list to display setting screen.

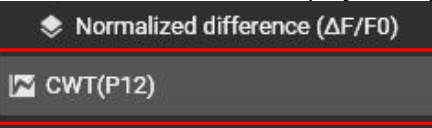

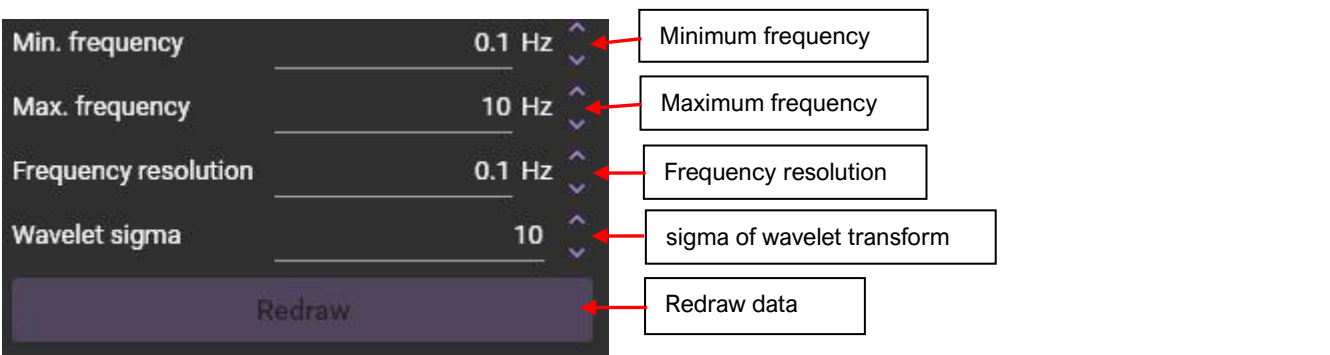